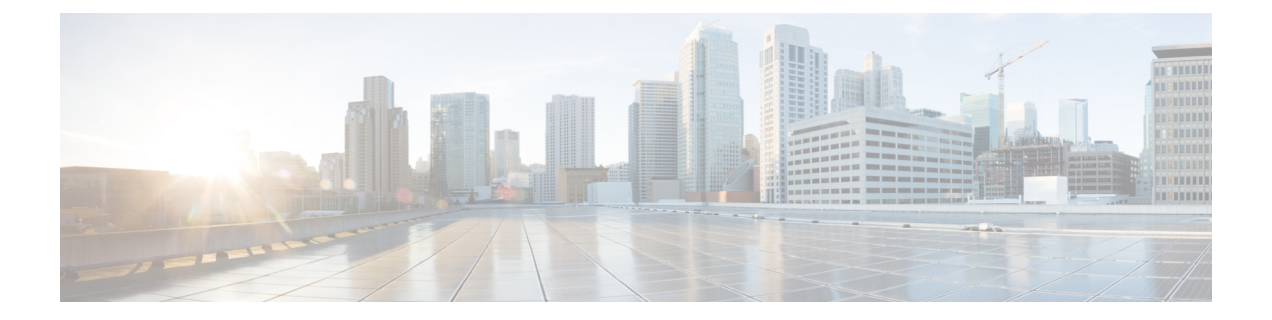

## 即时消息和在线状态

- [让其他人知道您正忙](#page-0-0), 第1页
- [共享您的工作状态](#page-0-1), 第1页

## <span id="page-0-0"></span>让其他人知道您正忙

当您忙于工作并且不想接收任何呼叫时,可将状态设置为"免打扰"。当其他人尝试拨打您的号码 时,您的电话不会振铃。

注释 您只能在公司提供的电话上设置"免打扰"状态。

过程

步骤 **1** 在 **Unified Communications Self Care** 门户中,选择 **IM** 和忙闲状态 > 免打扰。

步骤2 选中打开复选框,然后单击保存。

## <span id="page-0-1"></span>共享您的工作状态

您可以打开即时消息和在线状态,以便同事了解您的工作状态。例如,如果您离开、在线、离线或 正在开会,系统会显示对应状态。

## 过程

步骤 **1** 在 **Unified Communications Self Care** 门户中,选择 **IM** 和忙闲状态 > 状态策略。

步骤 **2** 选中当我的日历中有会议时,自动更新状态复选框,单击状态策略,然后单击保存。

I

۱